# **IOT Relay Programing Manual**

# $V1.9.4$

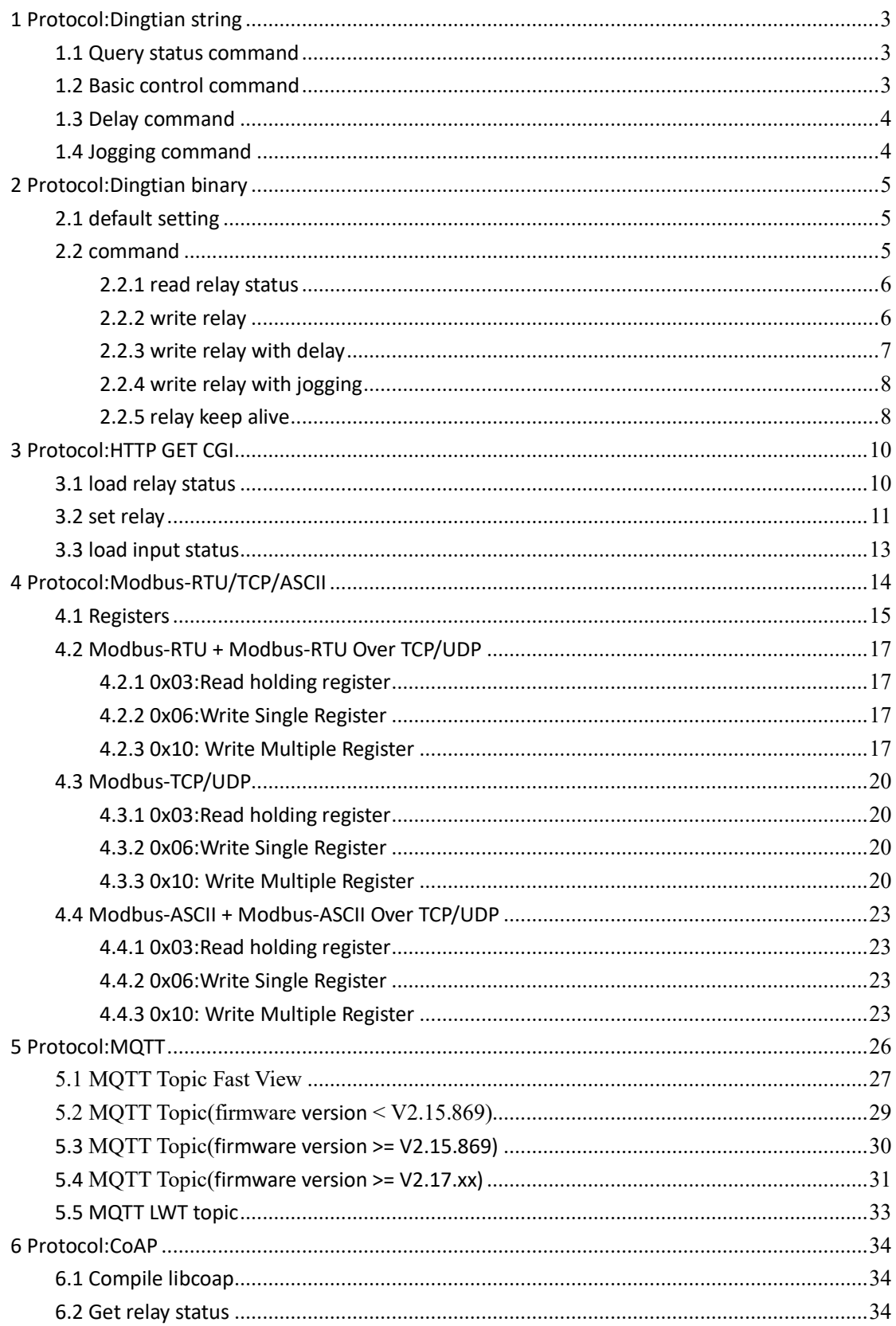

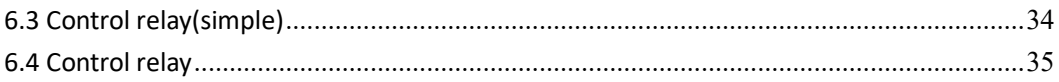

# <span id="page-2-0"></span>1 Protocol:Dingtian string

Suport TCP client, TCP server, UDP, CAN/RS485

## 1.1 Query status command

<span id="page-2-1"></span>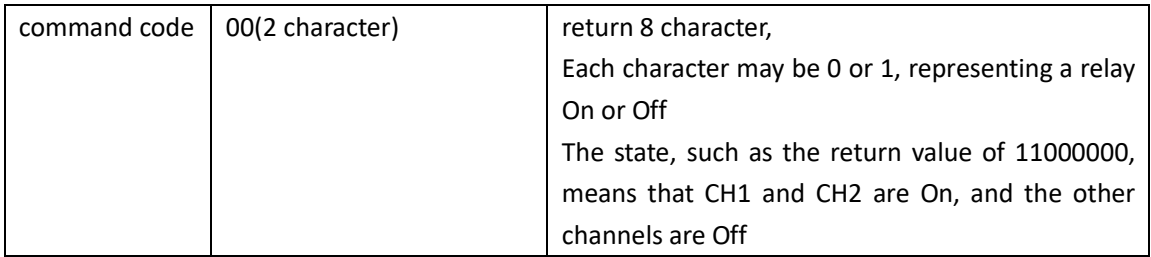

Remarks

1 The command code is a text string and does not need to be followed by a return.

2 UDP mode does not support query instructions

#### <span id="page-2-2"></span> $CH1$  On  $11$  $CH1$  Off 21 CH<sub>2</sub> On  $\vert$  12  $CH2$  Off 22 CH3 On  $\vert$  13  $CH3$  Off 23  $CH4$  On  $14$  $CH4$  Off 24  $CH5 On$  15  $CH5$  Off 25  $CH6$  On  $16$ CH6 Off 26 CH7 On  $17$  $CH7$  Off 27  $CH8$  On  $18$  $CH8$  Off 28 All On 1X All Off 2X The return value is the same as [1.1 Query status command](#page-2-1)

### 1.2 Basic control command

## <span id="page-3-0"></span>1.3 Delay command

The delay command consists of the basic command + ":" + delay seconds. The delay time range is 1-65535 seconds, which can be turned Off delay On or the delay is Off after On

E.g

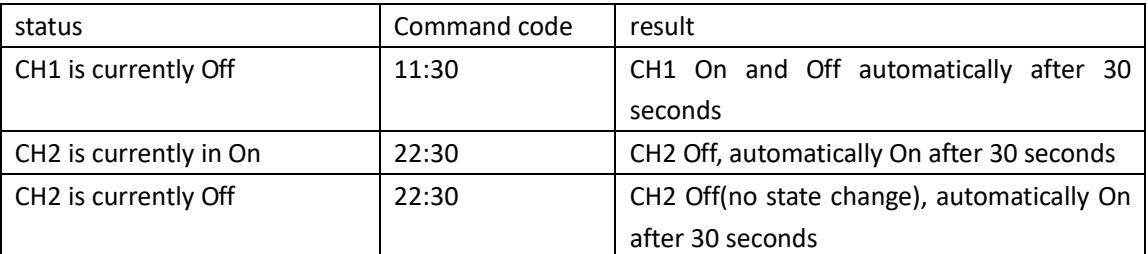

## <span id="page-3-1"></span>1.4 Jogging command

The jogging command consists of the basic pull-in command  $+$  "\*". The effect of the jogging is that the relay is automatically Off after 0.5 seconds of On

# <span id="page-4-0"></span>2 Protocol:Dingtian binary

Only support UDP Support Different network segment communication Mulitcast addr: 224.0.2.11

Support password

# 2.1 default setting

<span id="page-4-1"></span>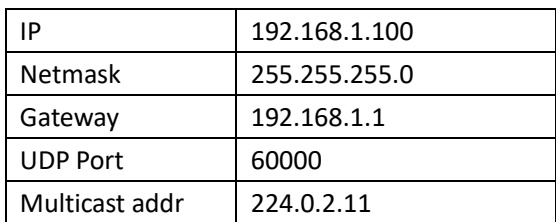

## <span id="page-4-2"></span>2.2 command

data bytes >=2byte store format is LSB example:0x1234,store format is 0x34,0x12

format

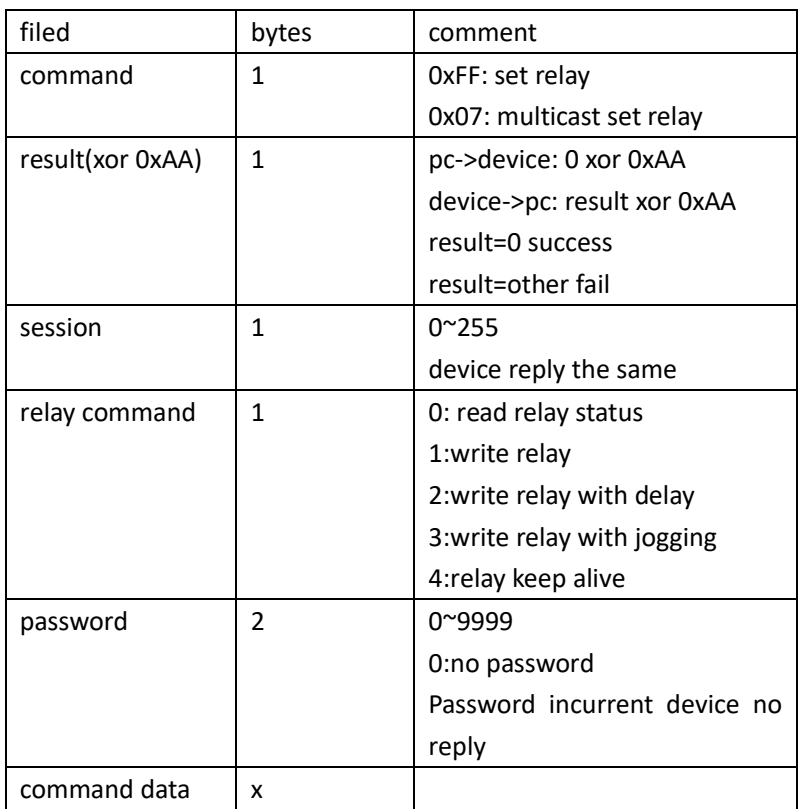

# 2.2.1 read relay status

pc send

<span id="page-5-0"></span>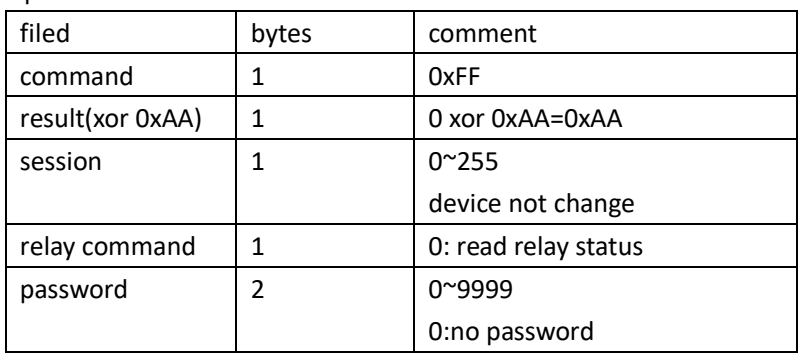

device reply

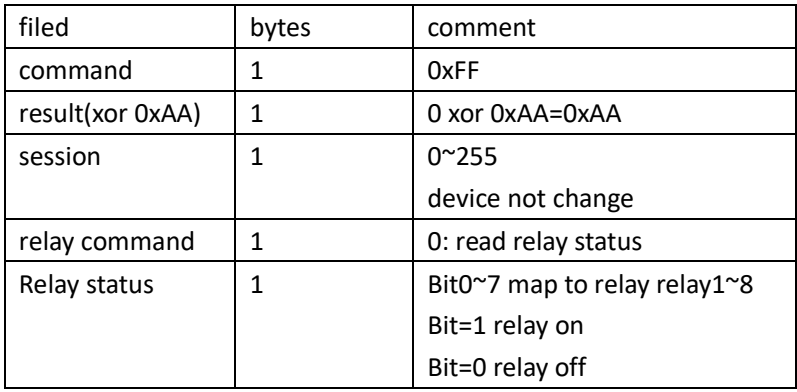

Example:

pc send: FF AA 00 00 34 12 # password 0x1234 device reply: FF AA 00 00 01 # relay 1 on

# 2.2.2 write relay

pc send

<span id="page-5-1"></span>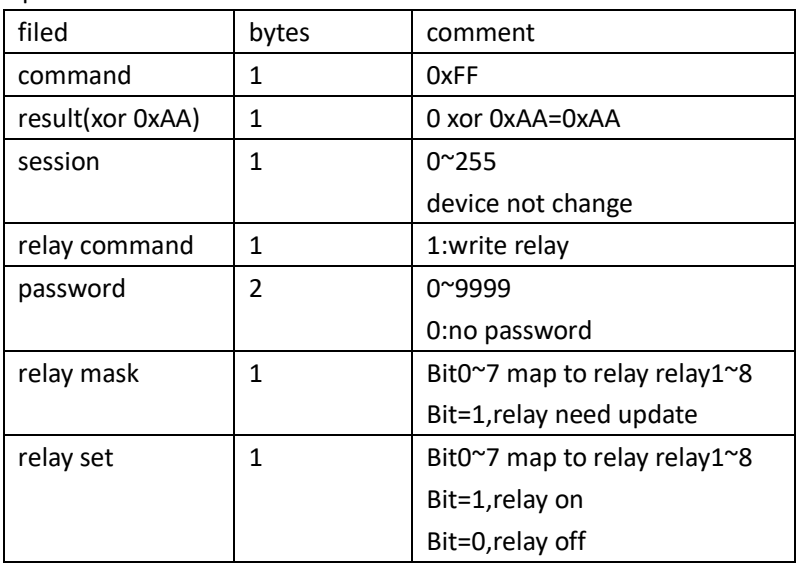

device reply

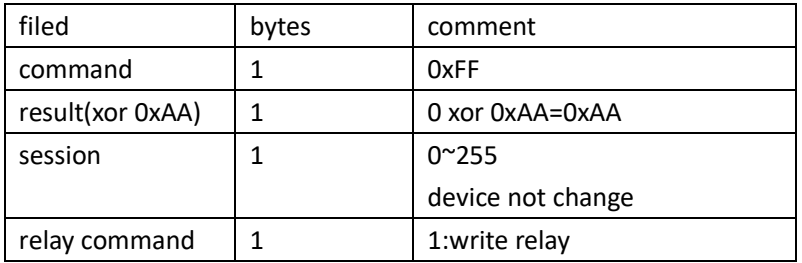

Example:

pc send:

FF AA 00 01 34 12 05 01 # relay 1 on, rely 3 off device reply: FF AA 00 01

## 2.2.3 write relay with delay

<span id="page-6-0"></span>pc send filed bytes comment command 1 0xFF result(xor 0xAA) | 1 0 xor 0xAA=0xAA session  $\begin{vmatrix} 1 & 0^2 \end{vmatrix}$  0~255 device not change relay command  $\begin{vmatrix} 1 & 2 \end{vmatrix}$  2:write relay with delay password 2 0~9999 0:no password relay index and relay on/off 1 Bit0=1 relay on Bit0=0 relay off Bit1~bit7=relay index Relay delay second 2 1~65535 second

device reply

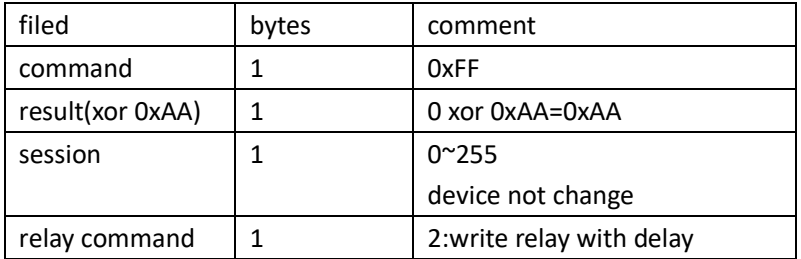

Example:

pc send:

FF AA 00 02 34 12 03 05 # relay 1 on, delay 5 second off

device reply:

FF AA 00 02

# 2.2.4 write relay with jogging

pc send

<span id="page-7-0"></span>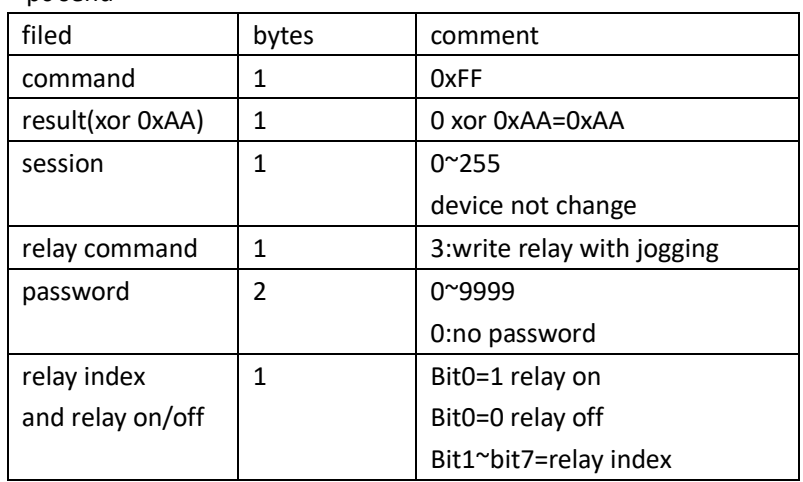

device reply

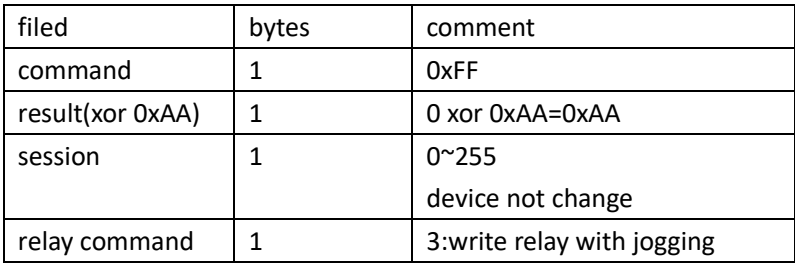

Example:

pc send: FF AA 00 03 34 12 05 05 # relay 2 on, jogging device reply: FF AA 00 03

# 2.2.5 relay keep alive

device send

<span id="page-7-1"></span>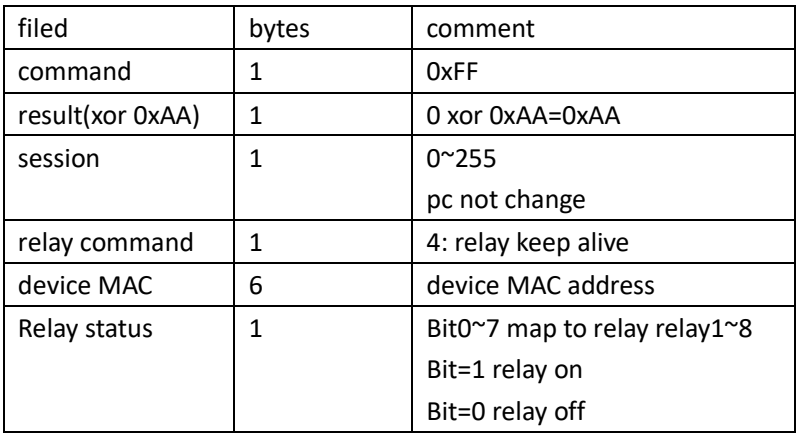

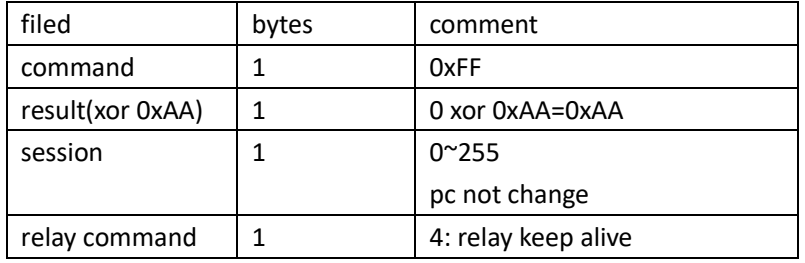

Example:

device send:

FF AA 00 04 BC 34 88 12 34 56 00 # MAC BC:34:88:12:34:56 00:all relay off pc reply:

FF AA 00 00

# <span id="page-9-0"></span>3 Protocol:HTTP GET CGI

Relay board as HTTP server, accept HTTP GET CGI request. Support CGI relay on/off Support CGI relay jogging Support CGI relay delay Support CGI password verification

# <span id="page-9-1"></span>3.1 load relay status

HTTP GET request

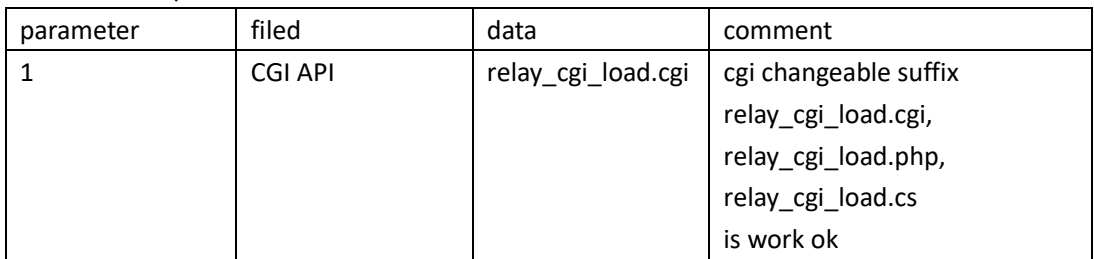

#### HTTP GET respond

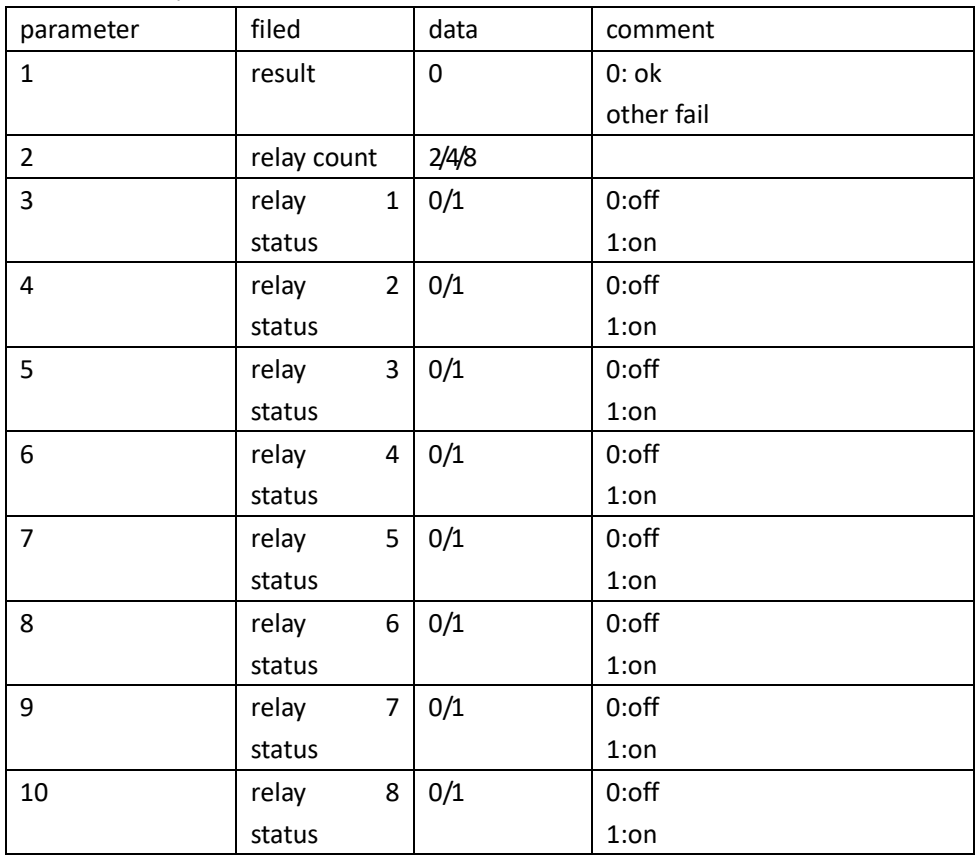

example(4 channel relay):

HTTP GET request

http://192.168.1.100/relay\_cgi\_load.cgi # request relay board HTTP CGI API HTTP GET respond

&0&4&1&0&1&0& # ok,4 relay,relay 1 on,relay 2 off,relay 3 on, relay 4 off

## <span id="page-10-0"></span>3.2 set relay

#### HTTP GET request

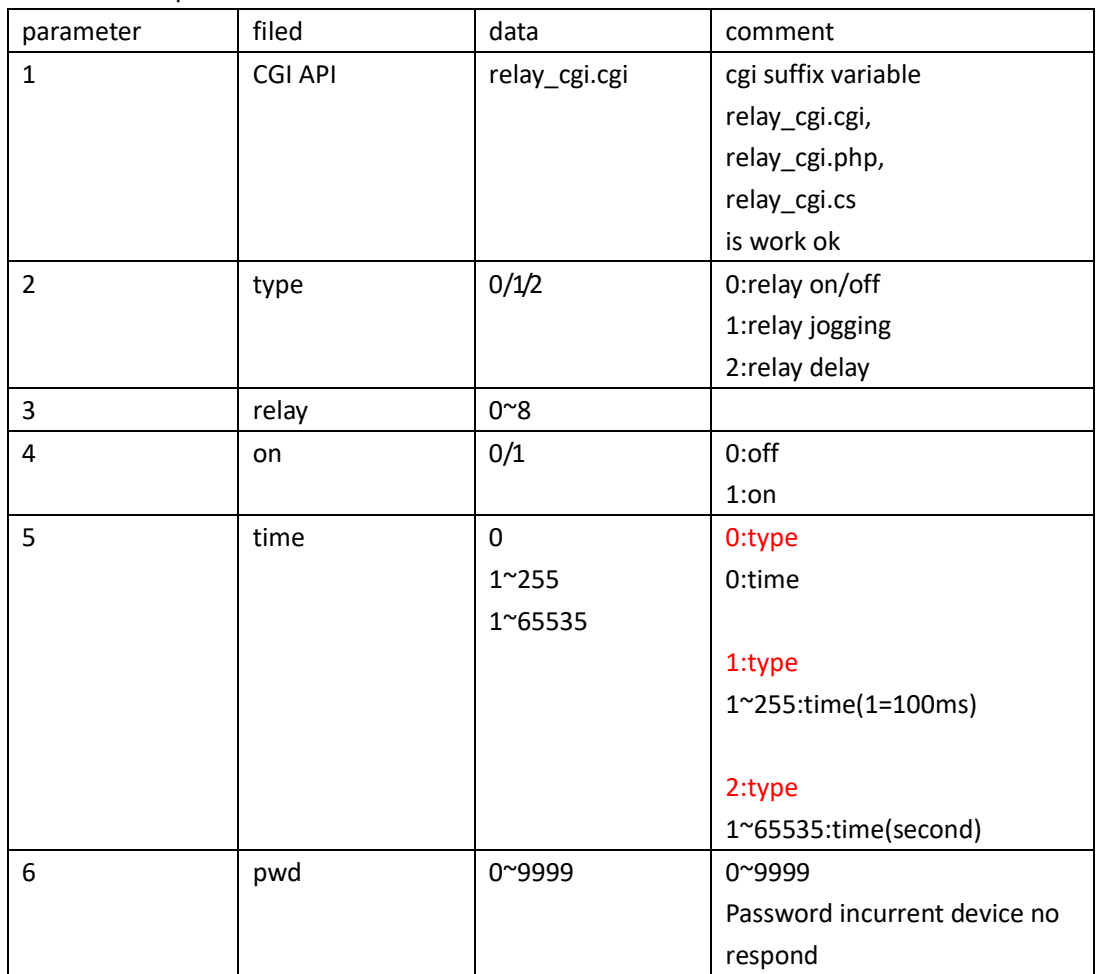

#### HTTP GET respond

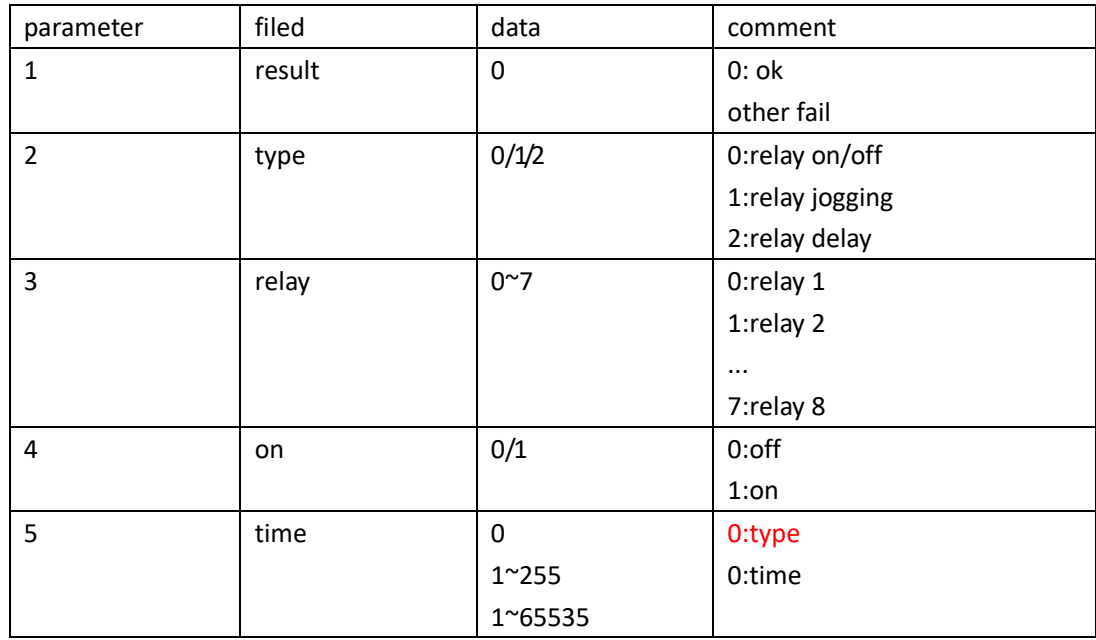

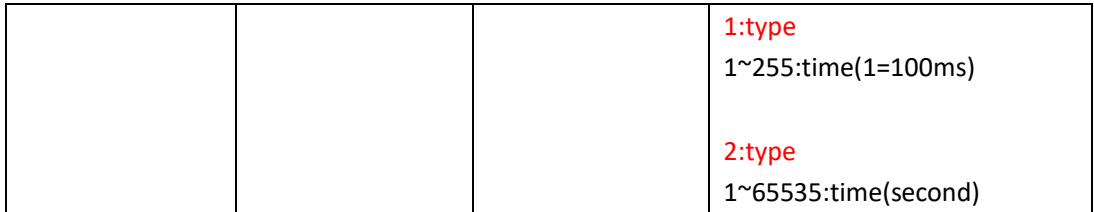

example 1(relay on):

HTTP GET request(request relay board HTTP CGI API, set relay 0 on ,time 0,password 0) http://192.168.1.100/relay\_cgi.cgi?type=0&relay=0&on=1&time=0&pwd=0& HTTP GET respond &0&0&0&1&0& # ok, type 0 on/off,relay 0 on,time 0

example 2(relay off):

HTTP GET request(request relay board HTTP CGI API, set relay 0 off ,time 0,password 0) http://192.168.1.100/relay\_cgi.cgi?type=0&relay=0&on=0&time=0&pwd=0& HTTP GET respond &0&0&0&0&0& # ok, type 0 on/off,relay 0 off,time 0

example 3(relay 1 jogging on):

HTTP GET request(request relay board HTTP CGI API, set relay 1 jogging on ,time 500ms,password 4660)

http://192.168.1.100/relay\_cgi.cgi?type=1&relay=1&on=1&time=5&pwd=4660& HTTP GET respond &0&1&1&1&5& # ok, type 1 jogging,relay 1 on,time 5(500ms)

example 4(relay 1 jogging off):

HTTP GET request(request relay board HTTP CGI API, set relay 1 jogging off,time 500ms,password 4660)

http://192.168.1.100/relay\_cgi.cgi?type=1&relay=1&on=0&time=5&pwd=4660&

HTTP GET respond

&0&1&1&0&5& # ok, type 1 jogging,relay 1 off,time 5(500ms)

example 5(relay 1 on delay 10 second off):

HTTP GET request(request relay board HTTP CGI API, set relay 1 on delay 10 second off ,time 5 second,password 4660)

http://192.168.1.100/relay\_cgi.cgi?type=2&relay=1&on=1&time=10&pwd=4660& HTTP GET respond &0&2&1&1&10& # ok, type 2 delay,relay 1 on,time 10 second

example 6(relay 1 off delay 10 second on):

HTTP GET request(request relay board HTTP CGI API, set relay 1 off delay 10 second on ,time 5 second,password 4660)

http://192.168.1.100/relay\_cgi.cgi?type=2&relay=1&on=0&time=10&pwd=4660& HTTP GET respond

## <span id="page-12-0"></span>3.3 load input status

#### HTTP GET request

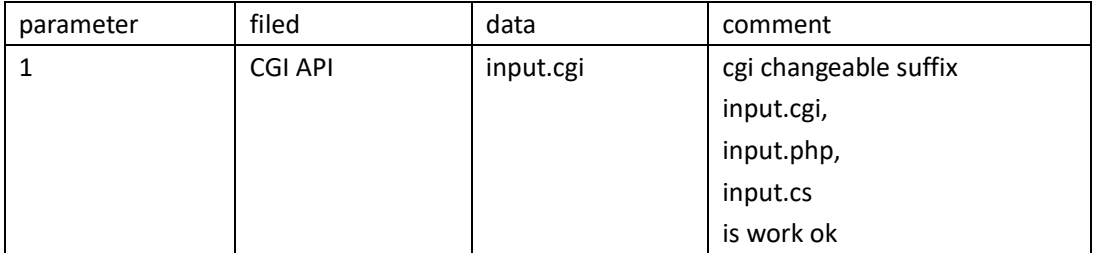

#### HTTP GET respond

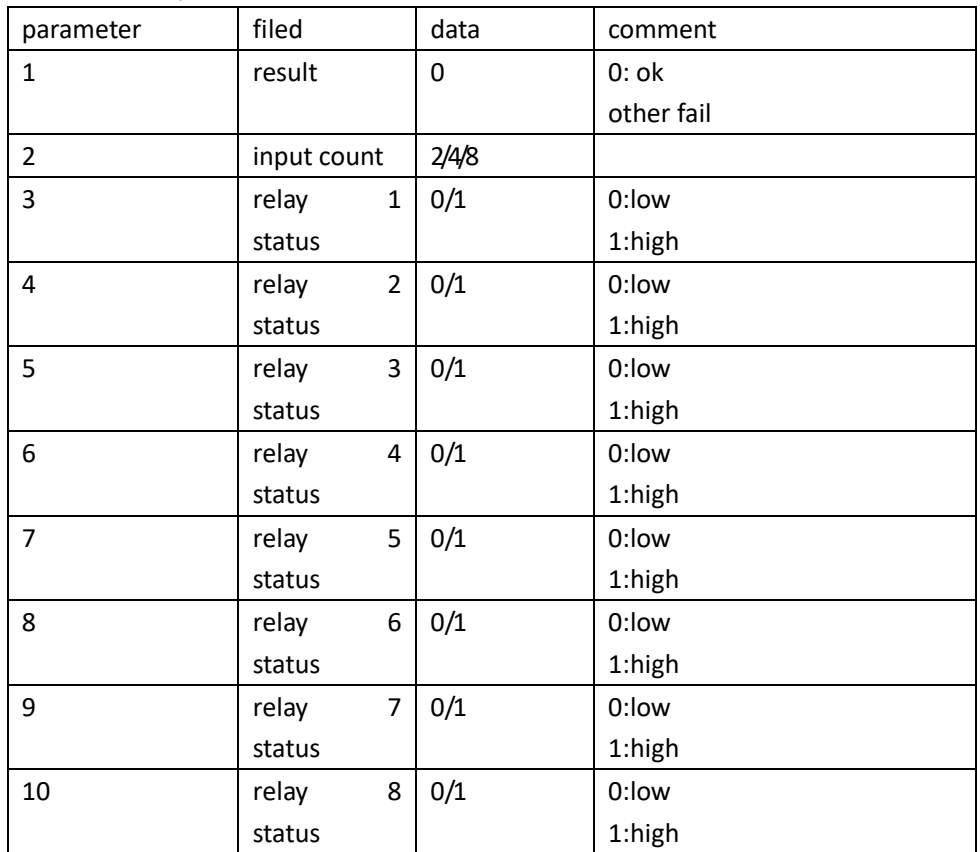

example(4 channel relay):

HTTP GET request

http://192.168.1.100/input.cgi # request relay board HTTP CGI API

HTTP GET respond

&0&4&1&0&1&0& # ok,4 input,input 1 high,relay 2 low,relay 3 high, relay 4 low

# <span id="page-13-0"></span>4 Protocol:Modbus-RTU/TCP/ASCII

Support Modbus: Modbus-RTU Modbus-TCP/UDP Modbus-ASCII Modbus-RTU Over TCP/UDP Modbus-ASCII Over TCP/UDP

Support Modbus Function: 0x03read holding register 0x06Write Single register 0x10Wirte Multile register(CAN bus not support)

#### Notice:

Modbus-RTU Over UDP/TCP,Modbus-ASCII Over UDP/TCP use RS485 addr

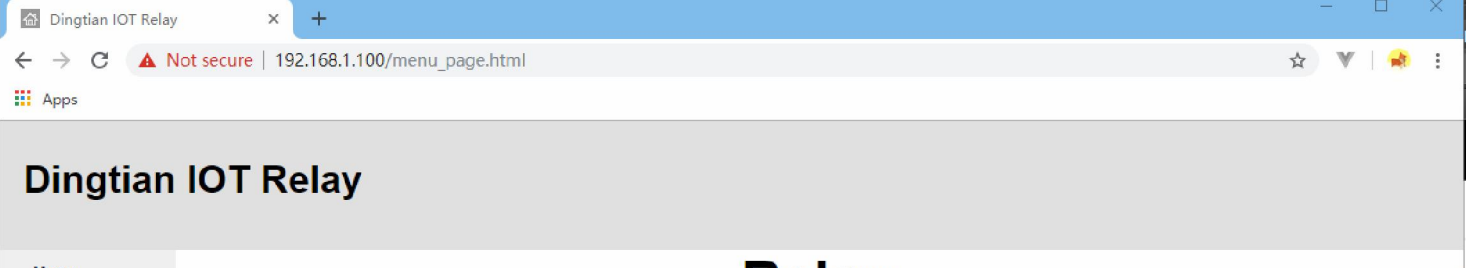

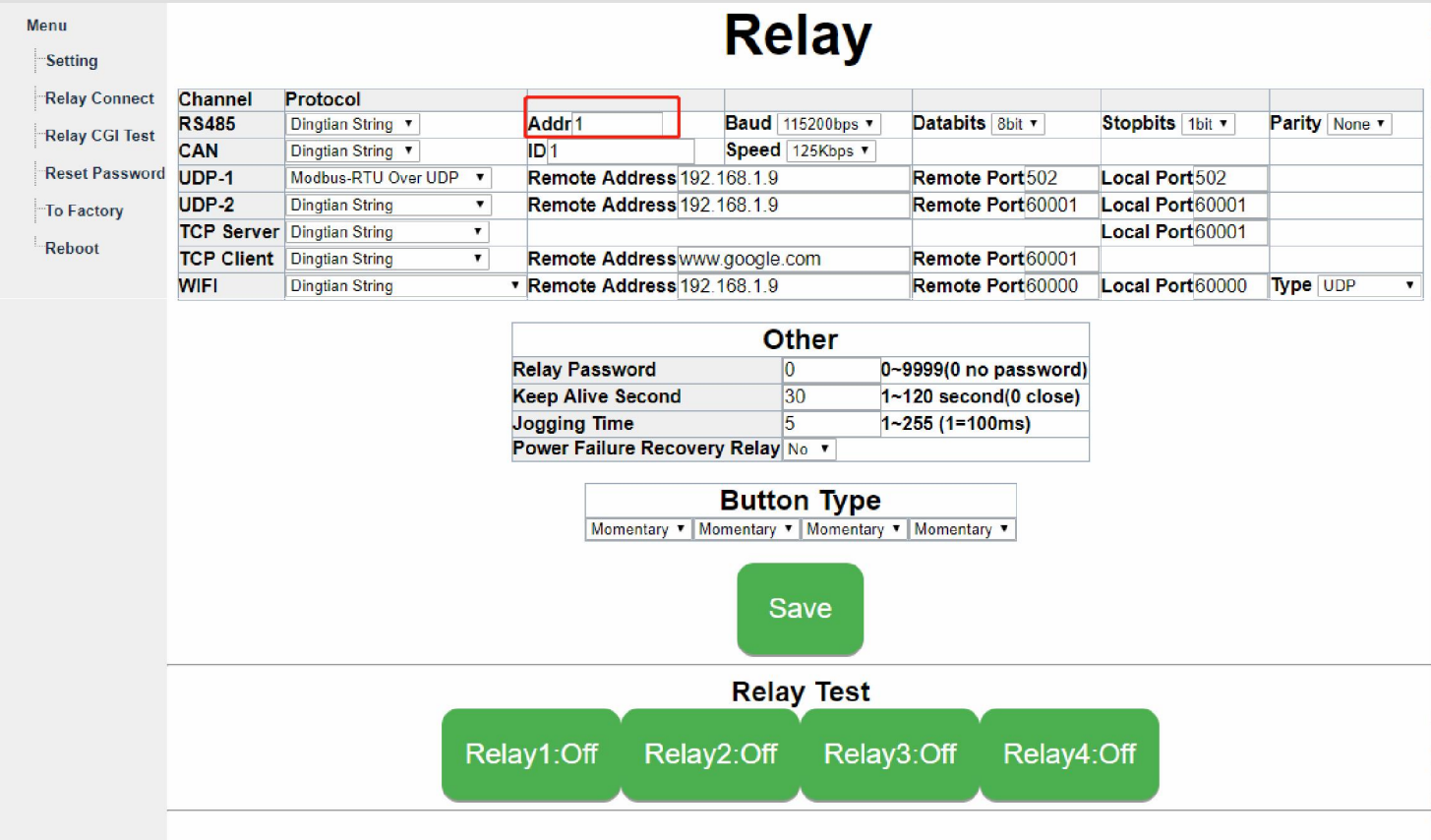

# 4.1 Registers

<span id="page-14-0"></span>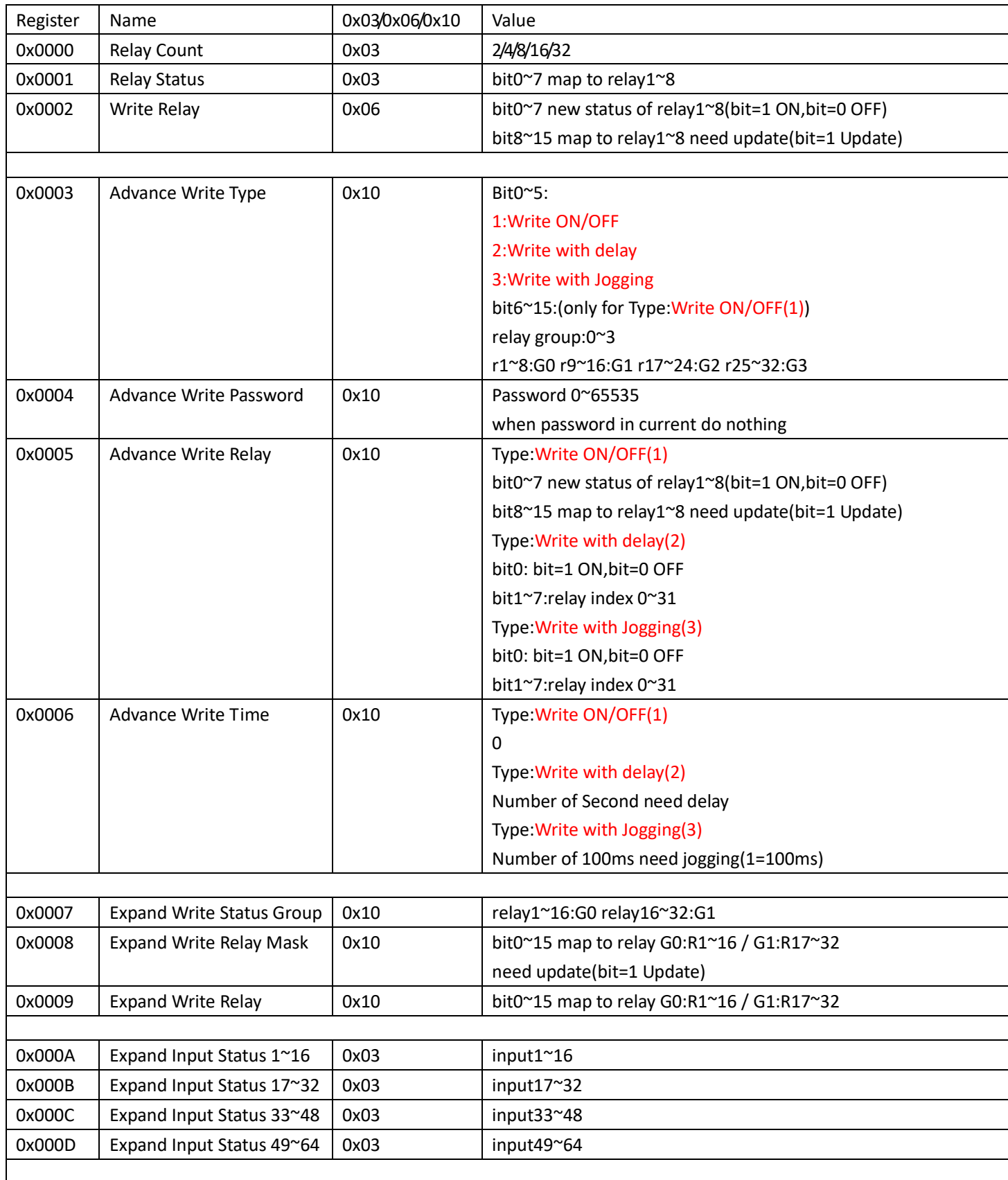

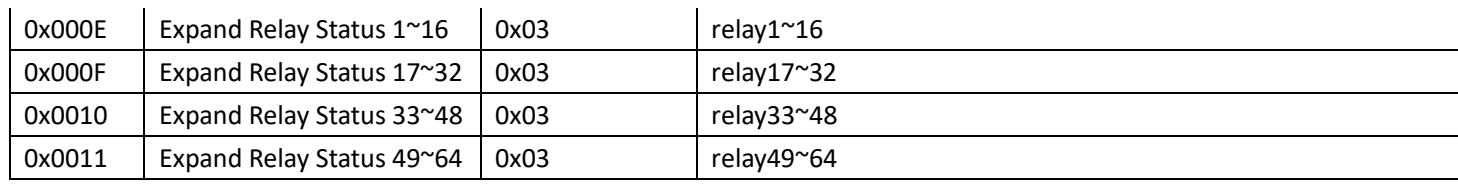

Notice:

1、0x0003~6/0x0007~9 is block, must written at the same time.

### <span id="page-16-1"></span><span id="page-16-0"></span>4.2 Modbus-RTU + Modbus-RTU Over TCP/UDP

### 4.2.1 0x03:Read holding register

Read all Relay Status Send: 01 03 0000 0002 C40B Recv: 01 03 04 0004 0000 BBF2

### 4.2.2 0x06:Write Single Register

<span id="page-16-2"></span>4 Relay All ON Send: 01 06 0002 0f0f 6DFE Recv: 01 06 0002 0f0f 6DFE

4 Relay All OFF Send: 01 06 0002 0f00 2DFA Recv: 01 06 0002 0f00 2DFA

Relay 1,4 ON; Relay 2,3 stay the same Send: 01 06 0002 0909 EE5C Recv: 01 06 0002 0909 EE5C

### 4.2.3 0x10: Write Multiple Register

### <span id="page-16-3"></span>1、ON/OFF

4 Relay All ON Send: 01 10 0003 0004 08 0001 0000 0f0f 0000 91A9 Recv: 01 10 0003 0004 31 CA

4 Relay All OFF Send: 01 10 0003 0004 08 0001 0000 0f00 0000 A1AA Recv: 01 10 0003 0004 31 CA

Relay 2,3 ON; Relay 1,4 stay the same Send: 01 10 0003 0004 08 0001 0000 0606 0000 4237 Recv: 01 10 0003 0004 31 CA

#### 2、Delay

Relay 1 OFF Delay 5 Second ON Send: 01 10 0003 0004 08 0002 0000 0000 0005 51BD Recv: 01 10 0003 0004 31 CA

Relay 1 ON Delay 5 Second OFF Send: 01 10 0003 0004 08 0002 0000 0001 0005 007D Recv: 01 10 0003 0004 31 CA

Relay 2 ON Delay 5 Second OFF Send: 01 10 0003 0004 08 0002 0000 0003 0005 A1BD Recv: 01 10 0003 0004 31 CA

Relay 3 ON Delay 5 Second OFF Send: 01 10 0003 0004 08 0002 0000 0005 0005 41BC Recv: 01 10 0003 0004 31 CA

Relay 4 ON Delay 5 Second OFF Send: 01 10 0003 0004 08 0002 0000 0007 0005 E07C Recv: 01 10 0003 0004 31 CA

#### 3、Jogging

Relay 4 ON Joging 500ms OFF,Password 0x1234 Send: 01 10 0003 0004 08 0003 1234 0007 0005 420A Recv: 01 10 0003 0004 31 CA

Relay 1 OFF Joging 500ms ON Send: 01 10 0003 0004 08 0003 0000 0000 0005 417D Recv: 01 10 0003 0004 31 CA

Relay 1 ON Joging 500ms OFF Send: 01 10 0003 0004 08 0003 0000 0001 0005 10BD Recv: 01 10 0003 0004 31 CA

Relay 2 ON Joging 500ms OFF Send: 01 10 0003 0004 08 0003 0000 0003 0005 B17D Recv: 01 10 0003 0004 31 CA

Relay 3 ON Joging 500ms OFF Send: 01 10 0003 0004 08 0003 0000 0005 0005 517C Recv: 01 10 0003 0004 31 CA

Relay 4 ON Joging 500ms OFF Send: 01 10 0003 0004 08 0003 0000 0007 0005 F0BC Recv: 01 10 0003 0004 31 CA

## <span id="page-19-1"></span><span id="page-19-0"></span>4.3 Modbus-TCP/UDP

#### 4.3.1 0x03:Read holding register

Read all Relay Status Send: 0000 0000 0006 FF 03 0000 0002 Recv: 0000 0000 0007 FF 03 04 0004 000F

### 4.3.2 0x06:Write Single Register

<span id="page-19-2"></span>4 Relay All ON Send: 0000 0000 0006 FF 06 0002 0f0f Recv: 0000 0000 0006 FF 06 0002 0f0f

4 Relay All OFF Send: 0000 0000 0006 FF 06 0002 0f00 Recv: 01 06 0002 0f00 2DFA

Relay 1,4 ON; Relay 2,3 stay the same Send: 0000 0000 0006 FF 06 0002 0909 Recv: 0000 0000 0006 FF 06 0002 0909

## 4.3.3 0x10: Write Multiple Register

#### <span id="page-19-3"></span>1 ON/OFF

4 Relay All ON Send: 0001 0000 000F FF 10 0003 0004 08 0001 0000 0f0f 0000 Recv: 0001 0000 0006 FF 10 0003 0004

4 Relay All OFF Send: 0001 0000 000F FF 10 0003 0004 08 0001 0000 0f00 0000 Recv: 0001 0000 0006 FF 10 0003 0004

Relay 2,3 ON; Relay 1,4 stay the same Send: 0001 0000 000F FF 10 0003 0004 08 0001 0000 0606 0000 Recv: 0001 0000 0006 FF 10 0003 0004

#### 2 Delay

Relay 1 OFF Delay 5 Second ON Send: 0001 0000 000F FF 10 0003 0004 08 0002 0000 0000 0005 Recv: 0001 0000 0006 FF 10 0003 0004

Relay 1 ON Delay 5 Second OFF Send: 0001 0000 000F FF 10 0003 0004 08 0002 0000 0001 0005 Recv: 0001 0000 0006 FF 10 0003 0004

Relay 2 ON Delay 5 Second OFF Send: 0001 0000 000F FF 10 0003 0004 08 0002 0000 0003 0005 Recv: 0001 0000 0006 FF 10 0003 0004

Relay 3 ON Delay 5 Second OFF Send: 0001 0000 000F FF 10 0003 0004 08 0002 0000 0005 0005 Recv: 0001 0000 0006 FF 10 0003 0004

Relay 4 ON Delay 5 Second OFF Send: 0001 0000 000F FF 10 0003 0004 08 0002 0000 0007 0005 Recv: 0001 0000 0006 FF 10 0003 0004

#### 3 Jogging

Relay 4 ON Joging 500ms OFF,Password 0x1234 Send: 0001 0000 000F FF 10 0003 0004 08 0003 1234 0007 0005 Recv: 0001 0000 0006 FF 10 0003 0004

Relay 1 OFF Joging 500ms ON Send: 0001 0000 000F FF 10 0003 0004 08 0003 0000 0000 0005 Recv: 0001 0000 0006 FF 10 0003 0004

Relay 1 ON Joging 500ms OFF Send: 0001 0000 000F FF 10 0003 0004 08 0003 0000 0001 0005 Recv: 0001 0000 0006 FF 10 0003 0004

Relay 2 ON Joging 500ms OFF Send: 0001 0000 000F FF 10 0003 0004 08 0003 0000 0003 0005 Recv: 0001 0000 0006 FF 10 0003 0004

Relay 3 ON Joging 500ms OFF Send: 0001 0000 000F FF 10 0003 0004 08 0003 0000 0005 0005 Recv: 0001 0000 0006 FF 10 0003 0004

Relay 4 ON Joging 500ms OFF Send: 0001 0000 000F FF 10 0003 0004 08 0003 0000 0007 0005 Recv: 0001 0000 0006 FF 10 0003 0004

## <span id="page-22-1"></span><span id="page-22-0"></span>4.4 Modbus-ASCII + Modbus-ASCII Over TCP/UDP

### 4.4.1 0x03:Read holding register

```
Read all Relay Status
```
Send:

ASCII : 01 03 0000 0002 BA \r\n

HEX 3A 3031 3033 30303030 30303032 4241 0D0A

Recv:

ASCII : 01 03 04 0004 0000 54 \r\n

<span id="page-22-2"></span>HEX 3A 3031 3033 3034 30303034 30303030 3534 0D0A

## 4.4.2 0x06:Write Single Register

4 Relay All ON

Send:

ASCII : 01 06 0002 0F0F 8B \r\n

HEX 3A 3031 3036 30303032 30463046 3842 0D0A

Recv: ASCII : 01 06 0002 0F0F 8B \r\n

HEX 3A 3031 3036 30303032 30463046 3842 0D0A

4 Relay All OFF

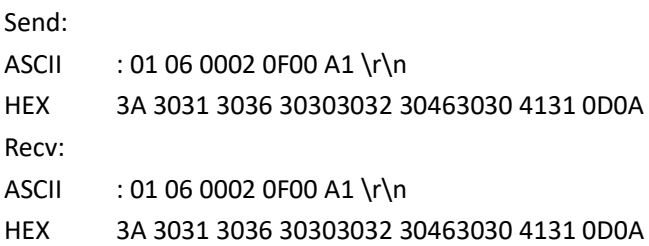

## 4.4.3 0x10: Write Multiple Register

#### <span id="page-22-3"></span>1 ON/OFF

4 Relay All ON Send: ASCII :01 10 0003 0004 08 0001 0000 0F0F 0000 22 \r\n HEX 3A 3031 3130 30303033 30303034 3038 30303031 30303030 30463046 30303030 3232 0D0A Recv: ASCII :01 10 0003 0004 B7 \r\n HEX 3A 3031 3130 30303033 30303034 4237 0D0A 4 Relay All OFF Send: ASCII :01 10 0003 0004 08 0001 0000 0F00 0000 38 \r\n

HEX 3A 3031 3130 30303033 30303034 3038 30303031 30303030 30463030 30303030 3338 0D0A Recv: ASCII :01 10 0003 0004 B7 \r\n HEX 3A 3031 3130 30303033 30303034 4237 0D0A Relay 2,3 ON; Relay 1,4 stay the same Send: ASCII :01 10 0003 0004 08 0001 0000 0606 0000 42 \r\n HEX 3A 3031 3130 30303033 30303034 3038 30303031 30303030 30363036 30303030 3432 0D0A Recv: ASCII :01 10 0003 0004 B7 \r\n HEX 3A 3031 3130 30303033 30303034 4237 0D0A 2 Delay

Relay 1 ON Delay 5 Second OFF

Send:

ASCII :01 10 0003 0004 08 0002 0000 0001 0005 47 \r\n

HEX 3A 3031 3130 30303033 30303034 3038 30303032 30303030 30303031 30303035 3437 0D0A

Recv:

ASCII :01 10 0003 0004 B7 \r\n

HEX 3A 3031 3130 30303033 30303034 4237 0D0A

Relay 4 ON Delay 5 Second OFF

Send:

ASCII :01 10 0003 0004 08 0002 0000 0007 0005 41 \r\n

HEX 3A 3031 3130 30303033 30303034 3038 30303032 30303030 30303037 30303035 3431 0D0A

Recv:

ASCII :01 10 0003 0004 B7 \r\n

HEX 3A 3031 3130 30303033 30303034 4237 0D0A

#### 3 Jogging

Relay 4 ON Joging 500ms OFF,Password 0x1234 Send: ASCII :01 10 0003 0004 08 0003 1234 0007 0005 36 \r\n HEX 3A 3031 3130 30303033 30303034 3038 30303033 31323334 30303037 30303035 3336 0D0A Recv: ASCII :01 10 0003 0004 B7 \r\n HEX 3A 3031 3130 30303033 30303034 4237 0D0A

Relay 1 ON Joging 500ms OFF

Send:

ASCII :01 10 0003 0004 08 0003 0000 0001 0005 46 \r\n

HEX 3A 3031 3130 30303033 30303034 3038 30303033 30303030 30303031 30303035 3436 0D0A

Recv:

ASCII :01 10 0003 0004 B7 \r\n

HEX 3A 3031 3130 30303033 30303034 4237 0D0A

Relay 4 ON Joging 500ms OFF

Send:

ASCII :01 10 0003 0004 08 0003 0000 0007 0005 40 \r\n

HEX 3A 3031 3130 30303033 30303034 3038 30303033 30303030 30303037 30303035 3430 0D0A

Recv:

ASCII :01 10 0003 0004 B7 \r\n

HEX 3A 3031 3130 30303033 30303034 4237 0D0A

# <span id="page-25-0"></span>5 Protocol:MQTT

#### MQTT version 3.1.1

Relay board as MQTT client,communcation with broker.. Support relay on/off

Support relay jogging

Support relay delay

Support password verification

 $\Box$ ingtian IOT Relay  $\times$  $+$  $\leftarrow$   $\rightarrow$  C **A** Not secure | 192.168.1.100/menu page.html  $\frac{1}{2}$ ☆ ▼ **III** Apps

# **Dingtian IOT Relay**

#### Menu

Setting

- **Relay Connect**
- Relay CGI Test
- **Relay Task**

**Reset Password** 

To Factory

Reboot

# **Setting**

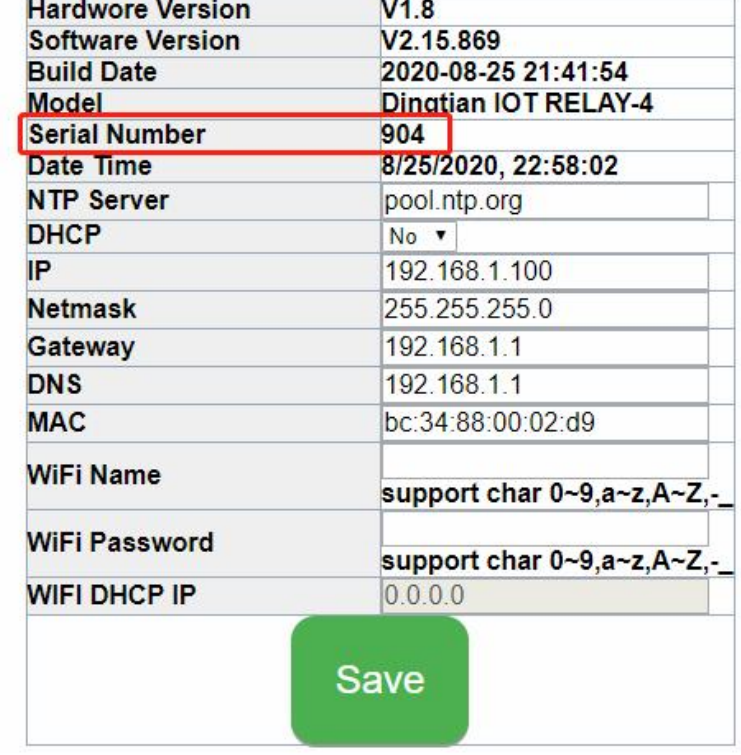

Relay board Ethernet MQTT Client Id dingtian-relay+SN Relay board WiFi MQTT Client Id dingtian-wrelay+SN

example:

below relay board "Serial Number" is 1868 so ETH MQTT client id is: dingtian-relay1868 so WiFI MQTT client id is:dingtian-wrelay1868

### <span id="page-26-0"></span>5.1 MQTT Topic Fast View

#### firmware version <V2.15.869

/dingtian/relay/in/control /dingtian/relay/out/relayX

#### firmware version >=V2.15.869

/dingtian/relaySN/in/control /dingtian/relaySN/out/relayX

# firmware version >= V2.17.xx

ETH

/dingtian/relaySN/in/control /dingtian/relaySN/in/rX /dingtian/relaySN/out/rX /dingtian/relaySN/out/iX /dingtian/relaySN/out/relayX /dingtian/relaySN/out/inputX /dingtian/relaySN/out/ip /dingtian/relaySN/out/sn /dingtian/relaySN/out/mac /dingtian/relaySN/out/input\_cnt /dingtian/relaySN/out/relay cnt WiFi /dingtian/wrelaySN/in/control /dingtian/wrelaySN/in/rX /dingtian/wrelaySN/out/rX /dingtian/wrelaySN/out/iX /dingtian/wrelaySN/out/relayX /dingtian/wrelaySN/out/inputX /dingtian/wrelaySN/out/ip /dingtian/wrelaySN/out/sn

/dingtian/wrelaySN/out/mac /dingtian/wrelaySN/out/input\_cnt /dingtian/wrelaySN/out/relay\_cnt

# 5.2 MQTT Topic(firmware version < V2.15.869)

<span id="page-28-0"></span>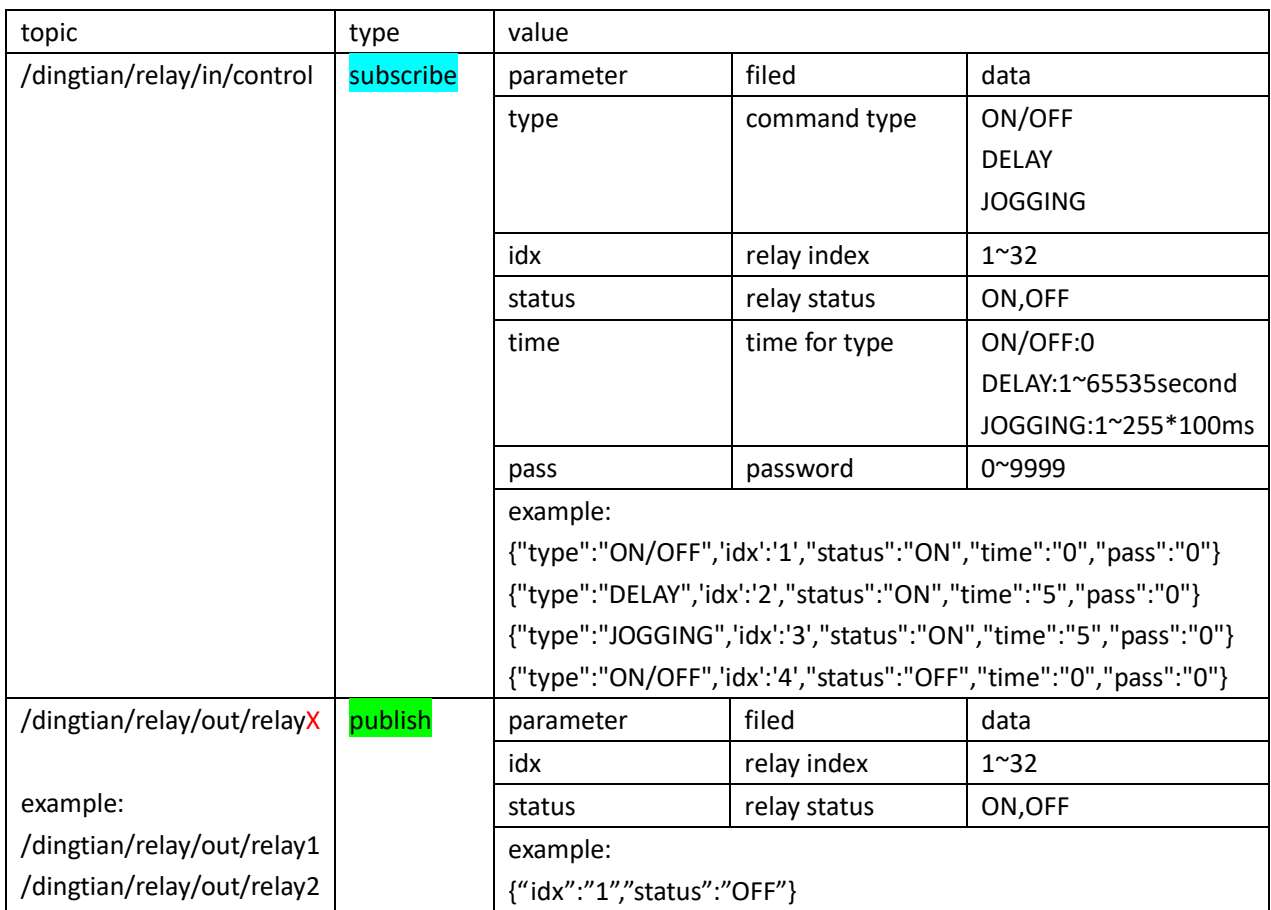

# 5.3 MQTT Topic(firmware version >= V2.15.869)

<span id="page-29-0"></span>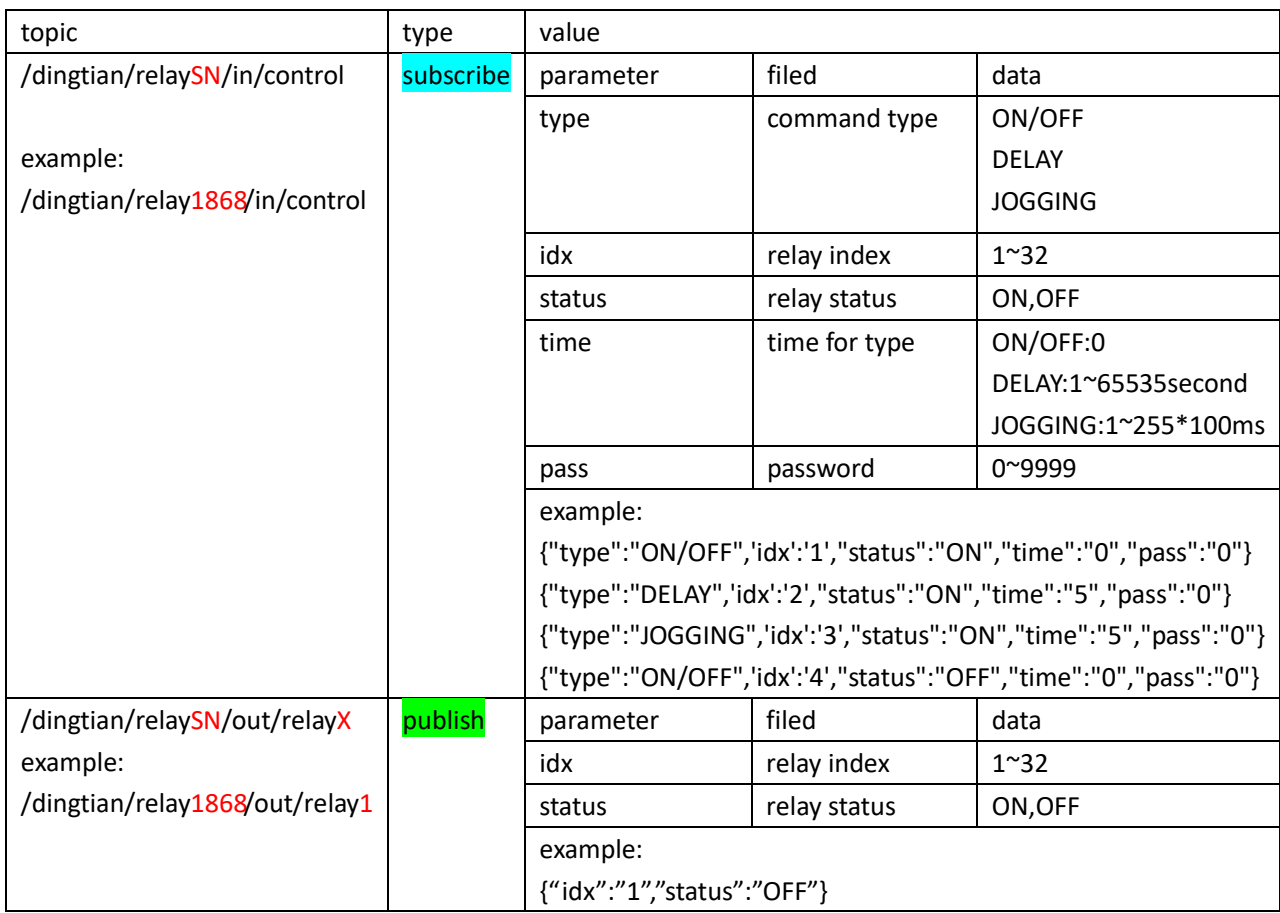

# 5.4 MQTT Topic(firmware version >= V2.17.xx)

#### ETH: firmware version  $>=$  V2.17.xx

WiFi: firmware version  $>=$  V1.0.xx

<span id="page-30-0"></span>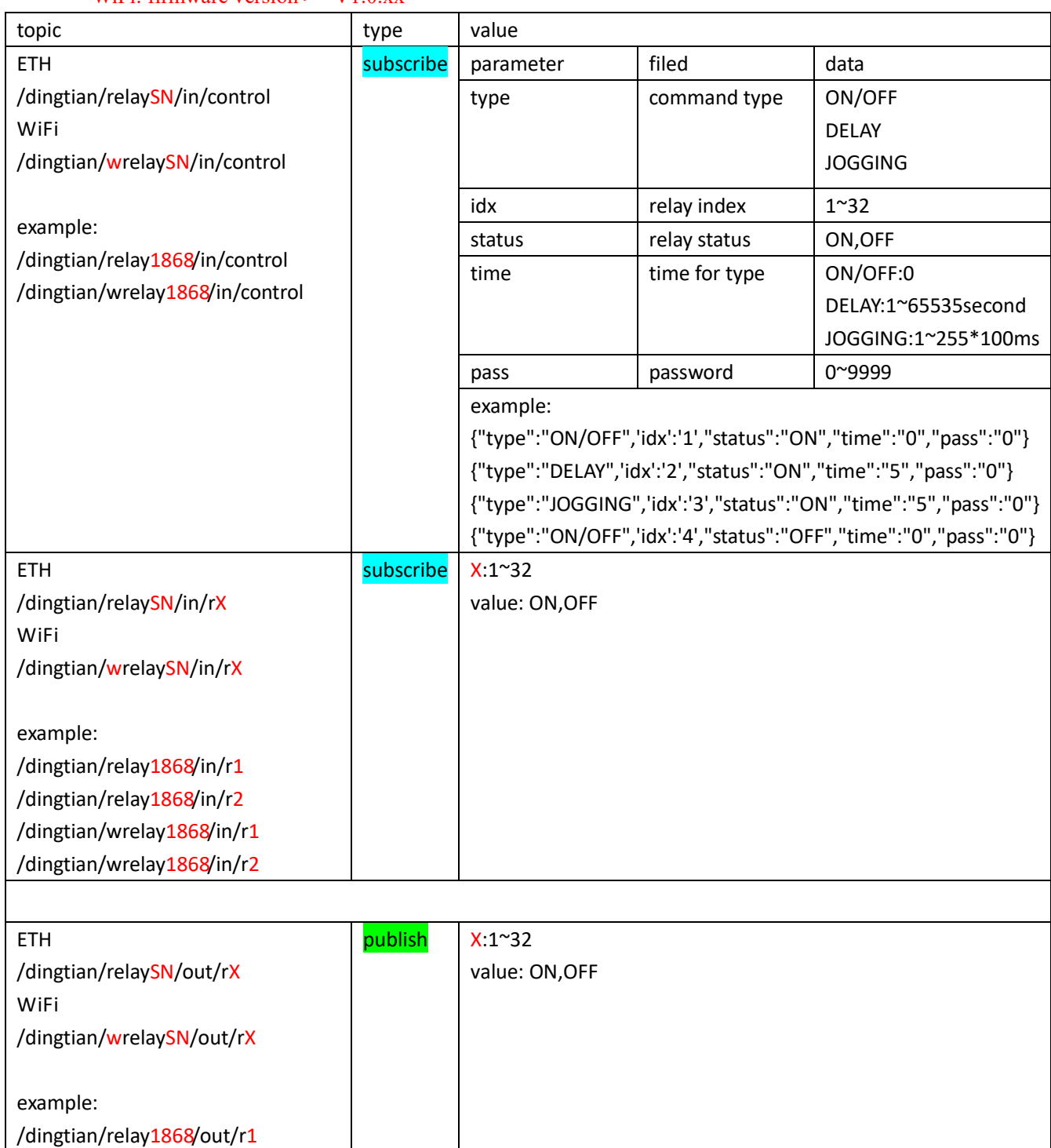

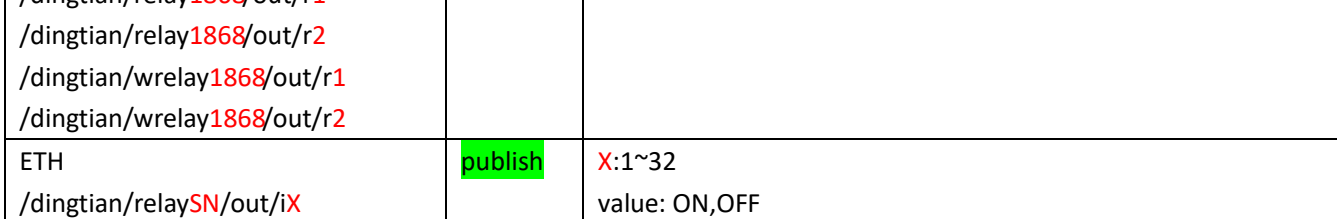

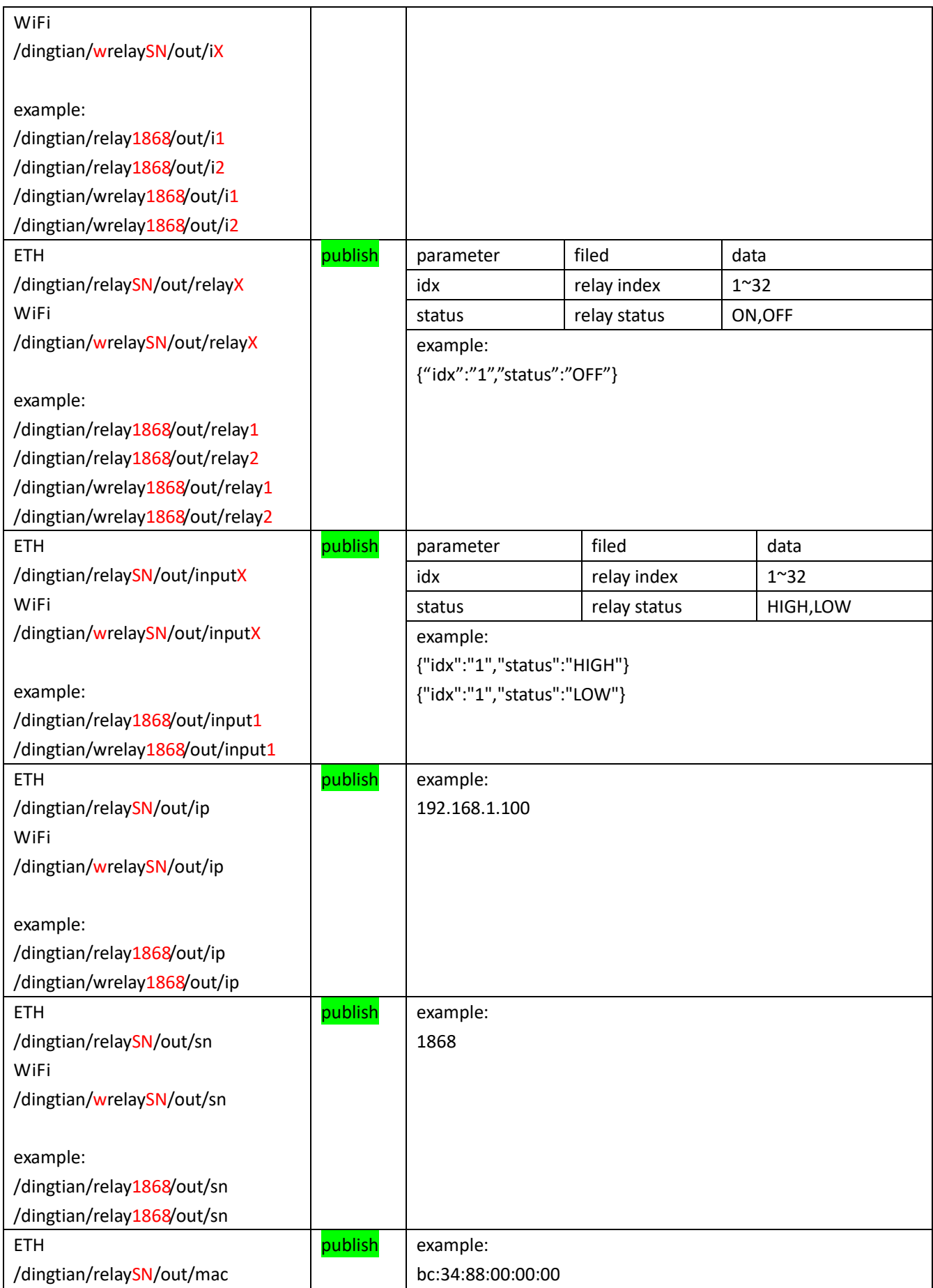

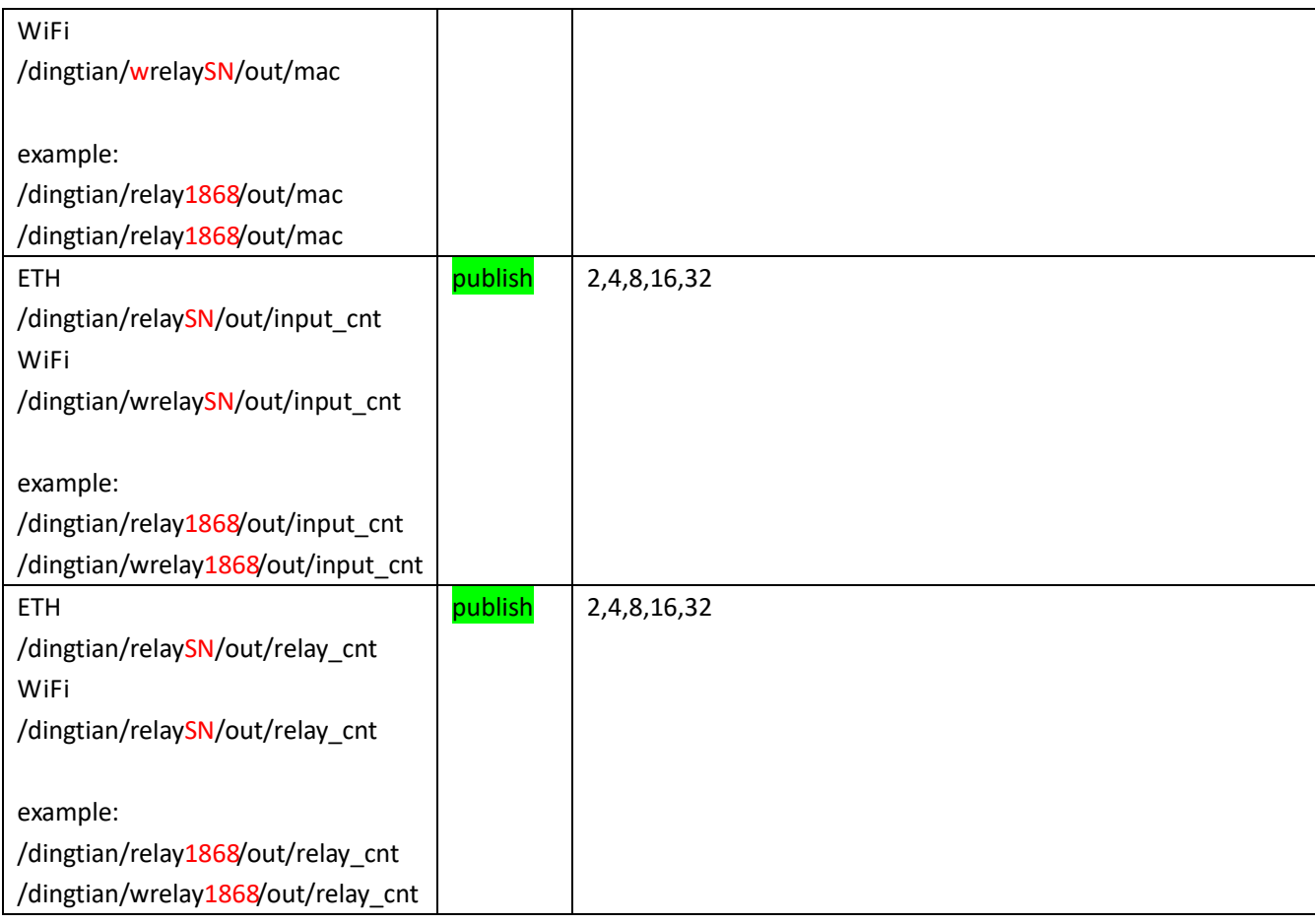

# 5.5 MQTT LWT topic

#### ETH: firmware version  $\geq$  V2.17.188

WiFi: firmware version > V1.0.449

<span id="page-32-0"></span>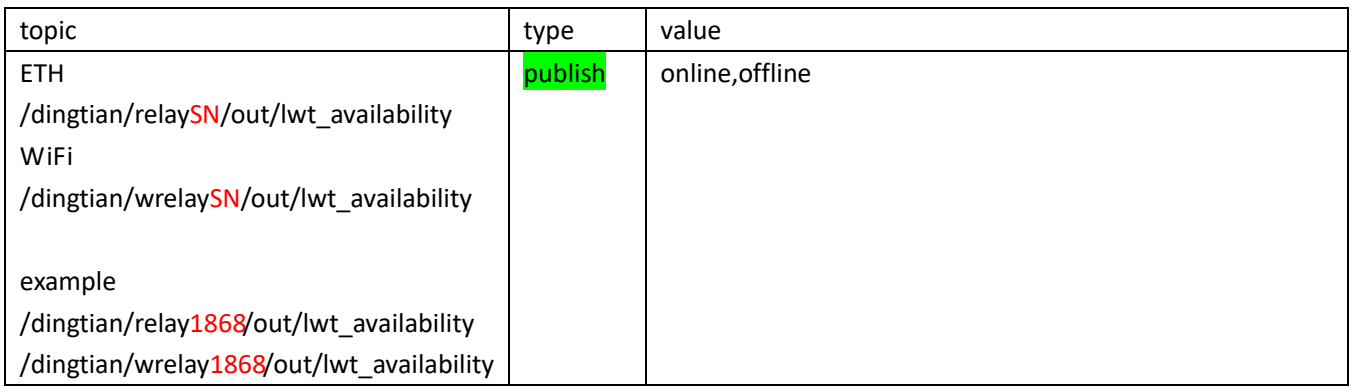

# <span id="page-33-0"></span>6 Protocol:CoAP

Relay board as CoAP server, accept CoAP Client request. Support relay on/off Support relay jogging Support relay delay Support password verification

you need linux system to compile libcoap

## <span id="page-33-1"></span>6.1 Compile libcoap

git clone --recurse-submodules https://github.com/obgm/libcoap ./autogen.sh ./configure --disable-manpages --enable-examples --enable-tests make

## <span id="page-33-2"></span>6.2 Get relay status

Relay Status(1:ON, 0:OFF) ./coap-client -m get coap://192.168.1.100/dingtian/r1 ./coap-client -m get coap://192.168.1.100/dingtian/r2 ./coap-client -m get coap://192.168.1.100/dingtian/r3 ./coap-client -m get coap://192.168.1.100/dingtian/r4 ./coap-client -m get coap://192.168.1.100/dingtian/r5 ./coap-client -m get coap://192.168.1.100/dingtian/r6 ./coap-client -m get coap://192.168.1.100/dingtian/r7 ./coap-client -m get coap://192.168.1.100/dingtian/r8

#### Input Status(1:High, 0:Low)

```
./coap-client -m get coap://192.168.1.100/dingtian/i1
./coap-client -m get coap://192.168.1.100/dingtian/i2
./coap-client -m get coap://192.168.1.100/dingtian/i3
./coap-client -m get coap://192.168.1.100/dingtian/i4
./coap-client -m get coap://192.168.1.100/dingtian/i5
./coap-client -m get coap://192.168.1.100/dingtian/i6
./coap-client -m get coap://192.168.1.100/dingtian/i7
./coap-client -m get coap://192.168.1.100/dingtian/i8
```
## <span id="page-33-3"></span>6.3 Control relay(simple)

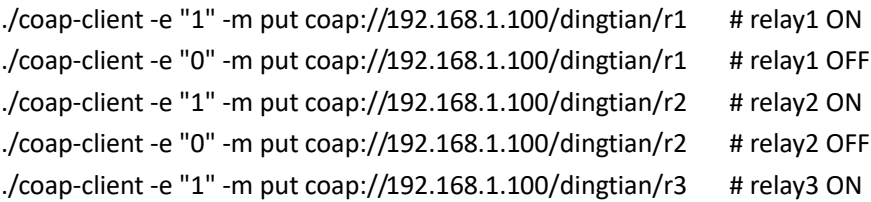

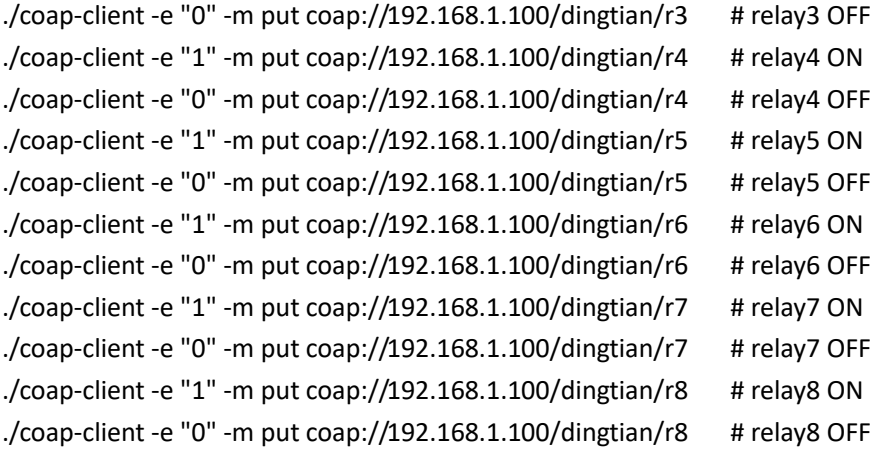

#### <span id="page-34-0"></span>6.4 Control relay

format:

status:type:time:password

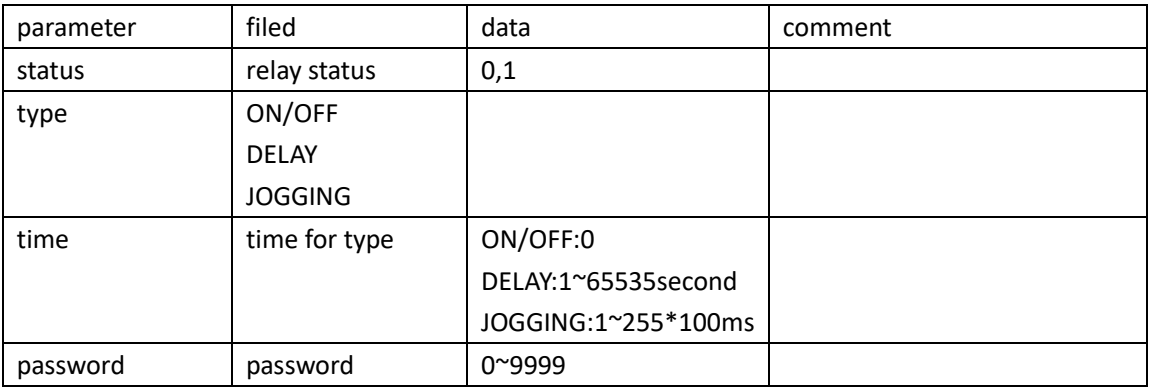

example:

1:ON/OFF:0:4660 status:1 type:ON/OFF time:0 password:4660

#### ON/OFF example:

./coap-client -e "1:ON/OFF:0:4660" -m put coap://192.168.1.100/dingtian/r1 ./coap-client -e "1:ON/OFF:0:4660" -m put coap://192.168.1.100/dingtian/r2 ./coap-client -e "1:ON/OFF:0:4660" -m put coap://192.168.1.100/dingtian/r3 ./coap-client -e "1:ON/OFF:0:4660" -m put coap://192.168.1.100/dingtian/r4 ./coap-client -e "1:ON/OFF:0:4660" -m put coap://192.168.1.100/dingtian/r5 ./coap-client -e "1:ON/OFF:0:4660" -m put coap://192.168.1.100/dingtian/r6 ./coap-client -e "1:ON/OFF:0:4660" -m put coap://192.168.1.100/dingtian/r7 ./coap-client -e "1:ON/OFF:0:4660" -m put coap://192.168.1.100/dingtian/r8 ./coap-client -e "0:ON/OFF:0:4660" -m put coap://192.168.1.100/dingtian/r1 ./coap-client -e "0:ON/OFF:0:4660" -m put coap://192.168.1.100/dingtian/r2 ./coap-client -e "0:ON/OFF:0:4660" -m put coap://192.168.1.100/dingtian/r3 ./coap-client -e "0:ON/OFF:0:4660" -m put coap://192.168.1.100/dingtian/r4

./coap-client -e "0:ON/OFF:0:4660" -m put coap://192.168.1.100/dingtian/r5 ./coap-client -e "0:ON/OFF:0:4660" -m put coap://192.168.1.100/dingtian/r6 ./coap-client -e "0:ON/OFF:0:4660" -m put coap://192.168.1.100/dingtian/r7 ./coap-client -e "0:ON/OFF:0:4660" -m put coap://192.168.1.100/dingtian/r8

#### DELAY example:

./coap-client -e "1:DELAY:5:4660" -m put coap://192.168.1.100/dingtian/r1 ./coap-client -e "1:DELAY:5:4660" -m put coap://192.168.1.100/dingtian/r2 ./coap-client -e "1:DELAY:5:4660" -m put coap://192.168.1.100/dingtian/r3 ./coap-client -e "1:DELAY:5:4660" -m put coap://192.168.1.100/dingtian/r4 ./coap-client -e "1:DELAY:5:4660" -m put coap://192.168.1.100/dingtian/r5 ./coap-client -e "1:DELAY:5:4660" -m put coap://192.168.1.100/dingtian/r6 ./coap-client -e "1:DELAY:5:4660" -m put coap://192.168.1.100/dingtian/r7 ./coap-client -e "1:DELAY:5:4660" -m put coap://192.168.1.100/dingtian/r8 ./coap-client -e "0:DELAY:5:4660" -m put coap://192.168.1.100/dingtian/r1 ./coap-client -e "0:DELAY:5:4660" -m put coap://192.168.1.100/dingtian/r2 ./coap-client -e "0:DELAY:5:4660" -m put coap://192.168.1.100/dingtian/r3 ./coap-client -e "0:DELAY:5:4660" -m put coap://192.168.1.100/dingtian/r4 ./coap-client -e "0:DELAY:5:4660" -m put coap://192.168.1.100/dingtian/r5 ./coap-client -e "0:DELAY:5:4660" -m put coap://192.168.1.100/dingtian/r6 ./coap-client -e "0:DELAY:5:4660" -m put coap://192.168.1.100/dingtian/r7 ./coap-client -e "0:DELAY:5:4660" -m put coap://192.168.1.100/dingtian/r8

#### JOGGING example:

./coap-client -e "1:JOGGING:5:4660" -m put coap://192.168.1.100/dingtian/r1 ./coap-client -e "1:JOGGING:5:4660" -m put coap://192.168.1.100/dingtian/r2 ./coap-client -e "1:JOGGING:5:4660" -m put coap://192.168.1.100/dingtian/r3 ./coap-client -e "1:JOGGING:5:4660" -m put coap://192.168.1.100/dingtian/r4 ./coap-client -e "1:JOGGING:5:4660" -m put coap://192.168.1.100/dingtian/r5 ./coap-client -e "1:JOGGING:5:4660" -m put coap://192.168.1.100/dingtian/r6 ./coap-client -e "1:JOGGING:5:4660" -m put coap://192.168.1.100/dingtian/r7 ./coap-client -e "1:JOGGING:5:4660" -m put coap://192.168.1.100/dingtian/r8 ./coap-client -e "0:JOGGING:5:4660" -m put coap://192.168.1.100/dingtian/r1 ./coap-client -e "0:JOGGING:5:4660" -m put coap://192.168.1.100/dingtian/r2 ./coap-client -e "0:JOGGING:5:4660" -m put coap://192.168.1.100/dingtian/r3 ./coap-client -e "0:JOGGING:5:4660" -m put coap://192.168.1.100/dingtian/r4 ./coap-client -e "0:JOGGING:5:4660" -m put coap://192.168.1.100/dingtian/r5 ./coap-client -e "0:JOGGING:5:4660" -m put coap://192.168.1.100/dingtian/r6 ./coap-client -e "0:JOGGING:5:4660" -m put coap://192.168.1.100/dingtian/r7 ./coap-client -e "0:JOGGING:5:4660" -m put coap://192.168.1.100/dingtian/r8